## OpenVpn Ip address change procedure

## Step 1:

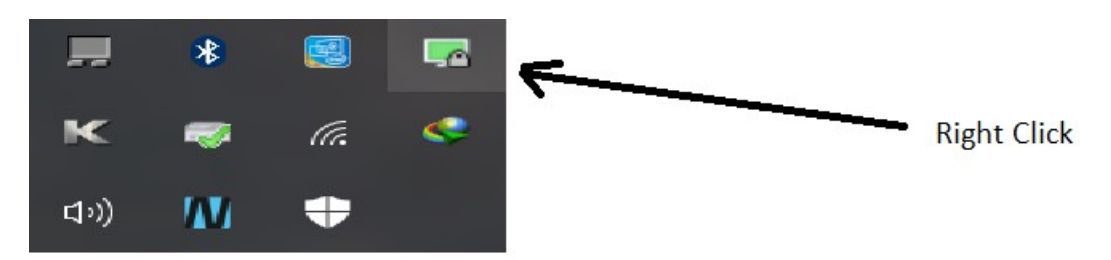

Make sure openvpn gui is running(icon in system tray lower left)

Step 2:

hover over your connection and instead on clicking on connect click edit config

Step 3:

it opens notepad

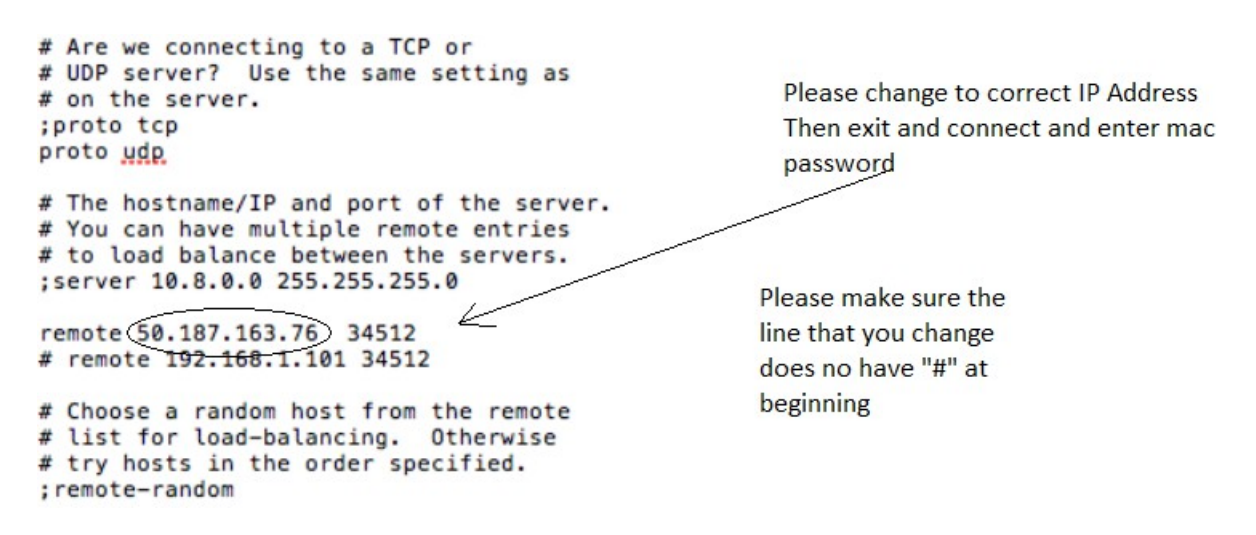

Step 4:

Scroll down to line that say " remote nnn.nnn.nnn.nnn 34512 " (spaces are needed between remote and ip number and ip number and 34512 put proper ip number that was obtained from location[\(www.whatismyip.org\)](http://www.whatismyip.org/) at site that you want to connect to. Do not edit line that has hash mark at beginning "#"

Step 6:

Save file and then connect